## **②利用規約**

e-AMANOの無料トライアル申し込み時にご確認頂いた、利用規約を表示します。

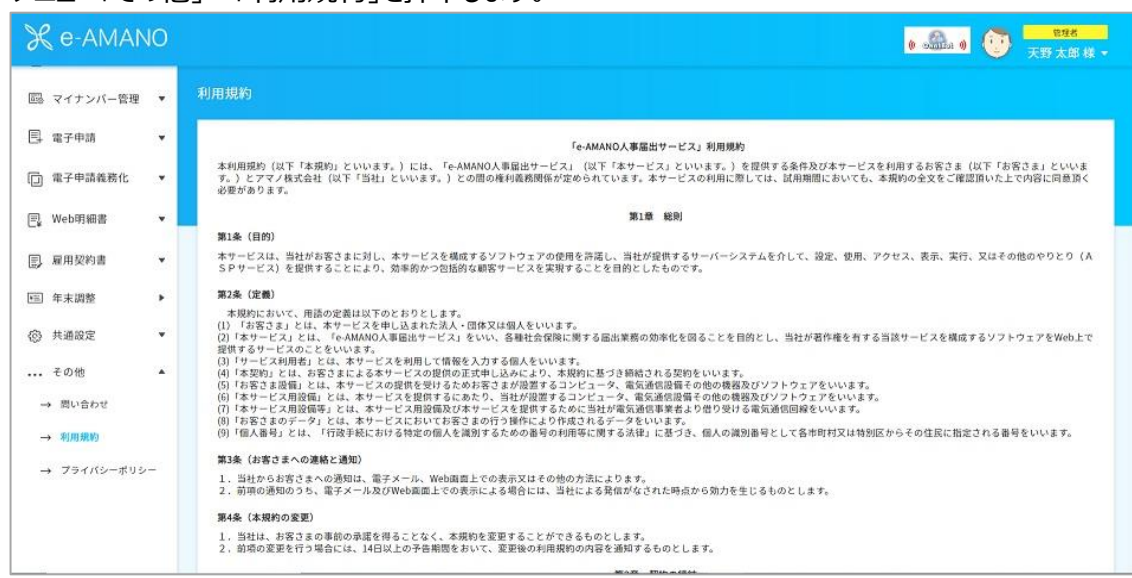

## メニュー「その他」→「利用規約」を押下します。

## **プライバシーポリシー**

e-AMANOの無料トライアル申し込み時にご確認頂いた、プライバシーポリシーを表示します。

## メニュー「その他」→「プライバシーポリシー」を押下します。

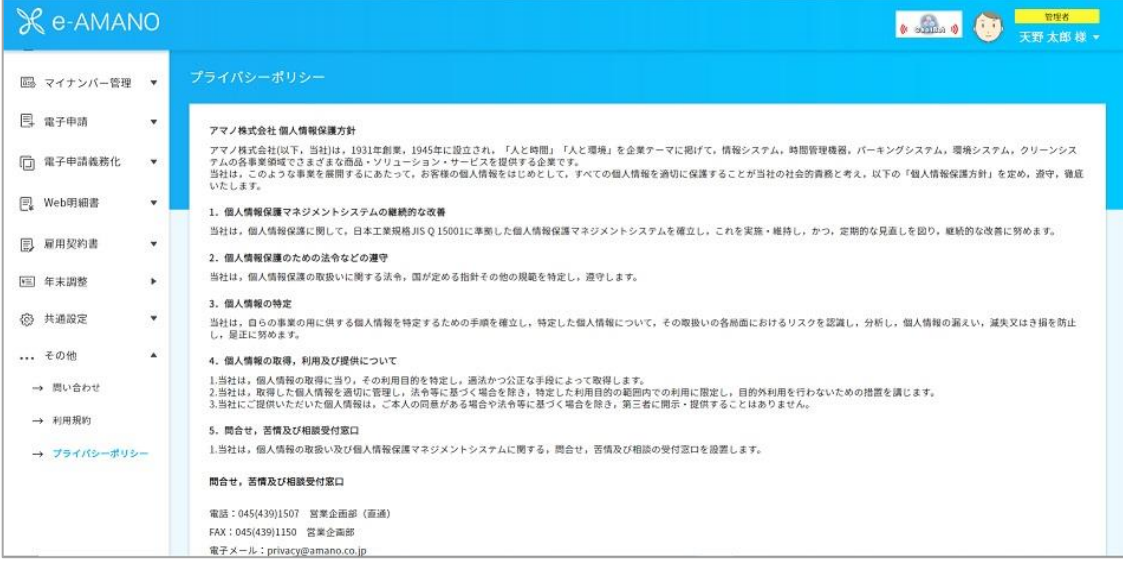